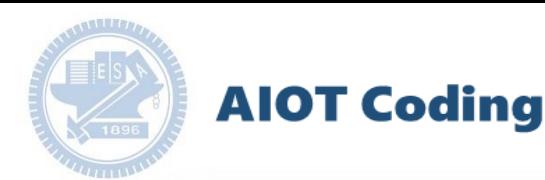

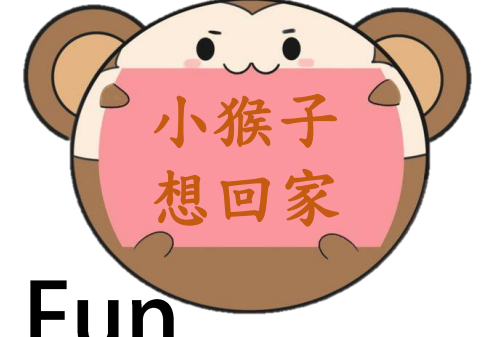

### AIOT Coding 智慧物聯- Scratch Fun

#### 小猴子想回家 -- 工業工程與管理學系 潘雅靖

利用對動物的基本小常識來進行遊戲。

迷路的小猴子又餓又累,你能幫助小猴子尋找好吃的食物,並且回到同伴身邊嗎?

1

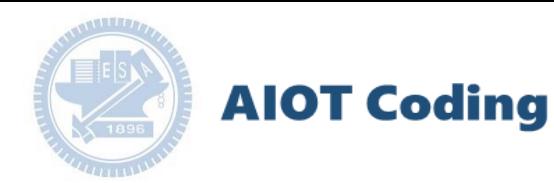

作品分享 : 小猴子想回家

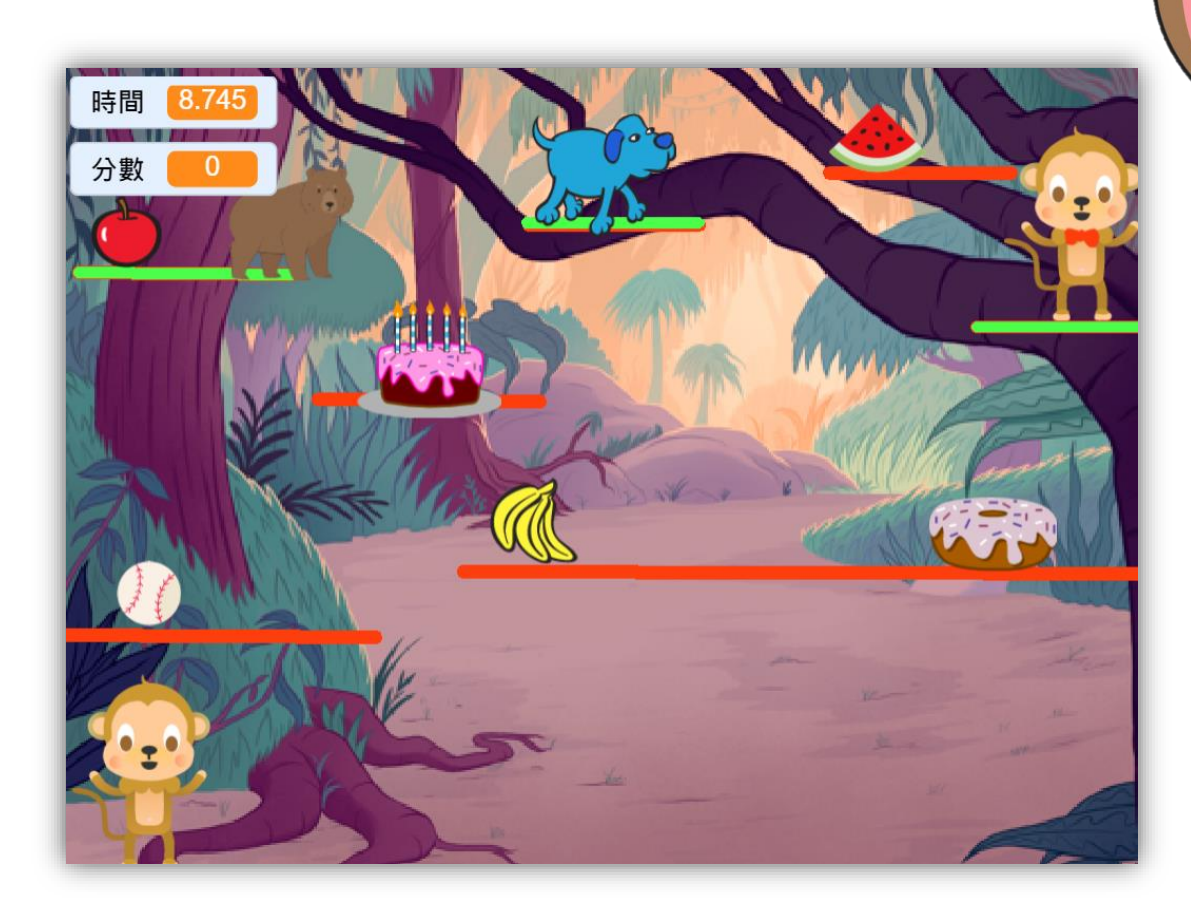

#### 工業工程與管理學系 潘雅靖

小猴子

想回家

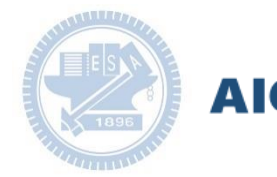

#### **AIOT Coding**

#### **Contents**

g**abboni-介紹** g**abboni-感測參數介紹** g**abboni-操作功能介紹** g**abboni-配件介紹** g**abboni-軸向定義** g**abboni Scratch 連線** g**abboni -Scratch UI介紹** g**abboni-USB連線** g**abboni-藍芽BLE 連線** g**abboni-Scratch連線** g**abboni-Scratch 範例程式**

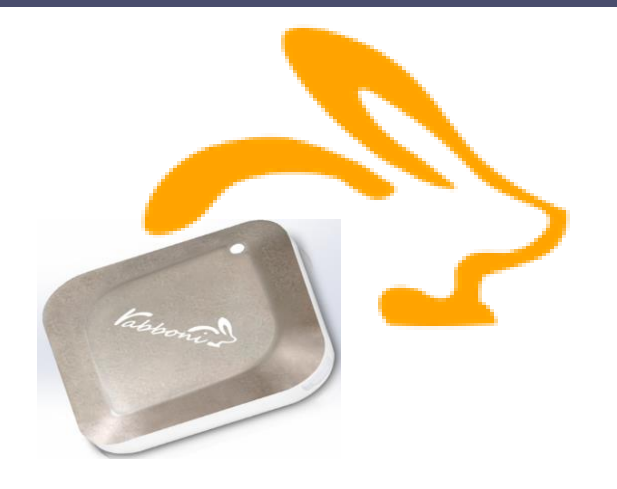

APPENDIX

yabboni-其他應用

- 
- 1. 南港高中學生作品展<br>2. yabboni vs. APP inventor for APP Development
- 2.  $\gamma$ abboni vs. APP inventor for APP Development<br>3.  $\gamma$ abboni sensing data collection APP @Android  $3<sub>l</sub>$
- 4.  $\gamma$ abboni Al Applications for gait analysis

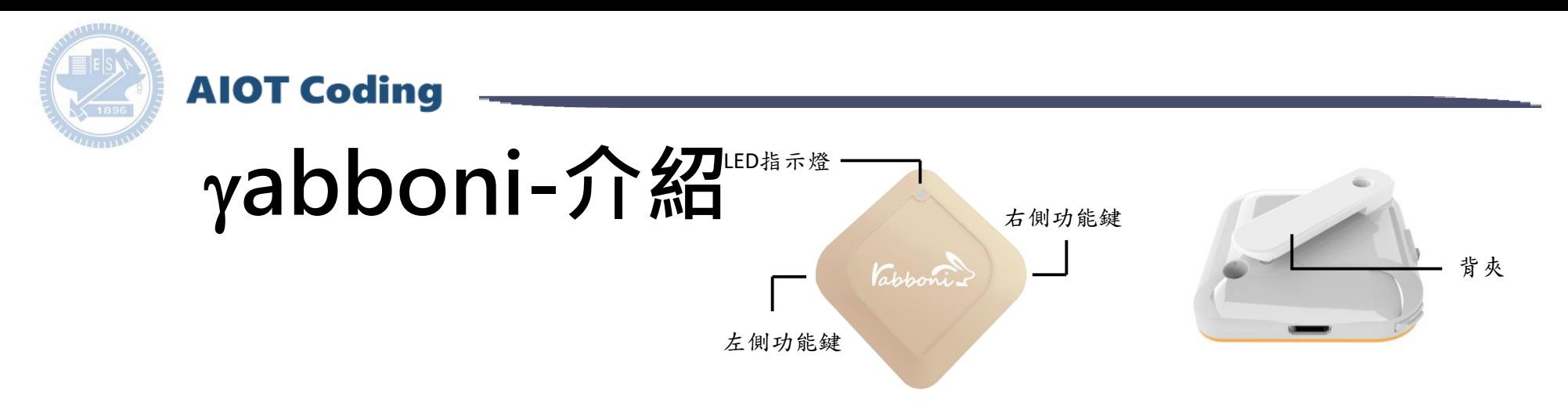

- gabboni內建六軸重力感測器 (IMU: Initial Measurement Unit)、BLE藍 芽傳輸及運算元件
- 可即時傳輸感測讀值並提供取樣 頻率及動態範圍之多樣選擇
- 配有LED燈,指示rabboni運作狀態 及電量顯示。
- gabboni 提供Android感測訊號擷取 APP及各式程式教育應用 API
- Scratch, Python, Unity, Java, App Inventor
- 專為 AIoT 程式教育、APP開發、AI 智慧感測互聯或各種智慧化應用之 動作偵測相關研究開發使用。

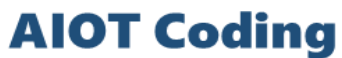

### g**abboni-感測參數介紹**

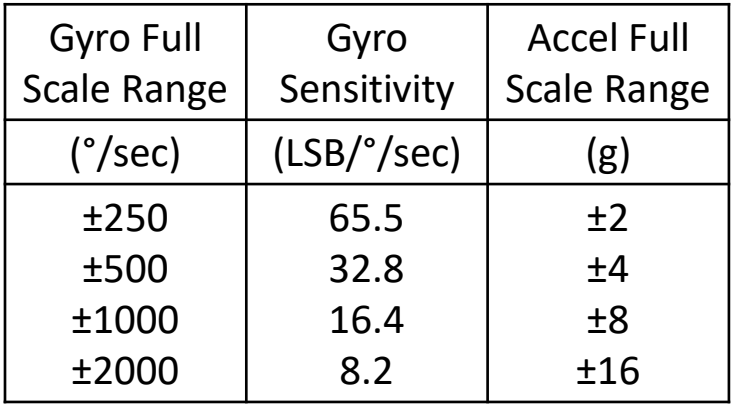

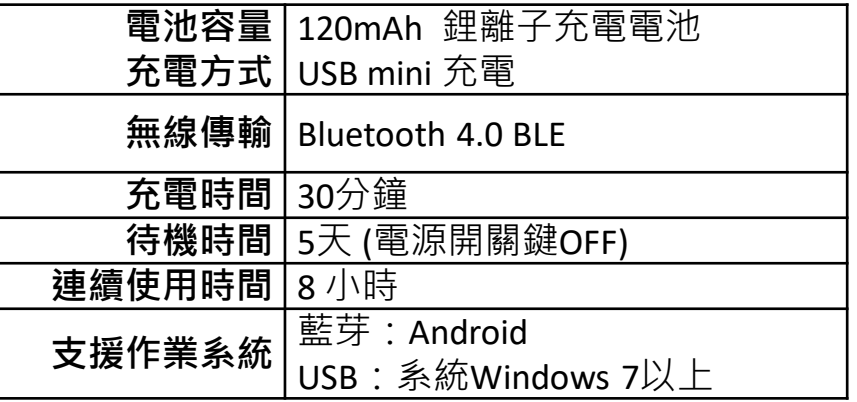

為了提高可靠性,還可以為每個軸配備更多的傳感器。一 般而言IMU要安裝在被測物體的重心上。

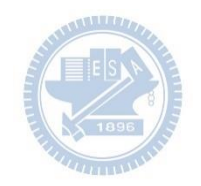

g**abboni-操作功能介紹**

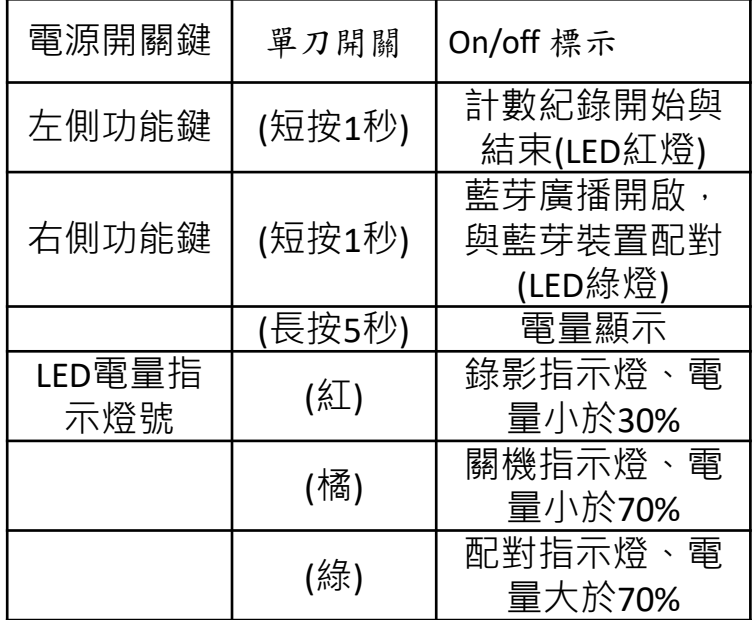

**AIOT Coding** 

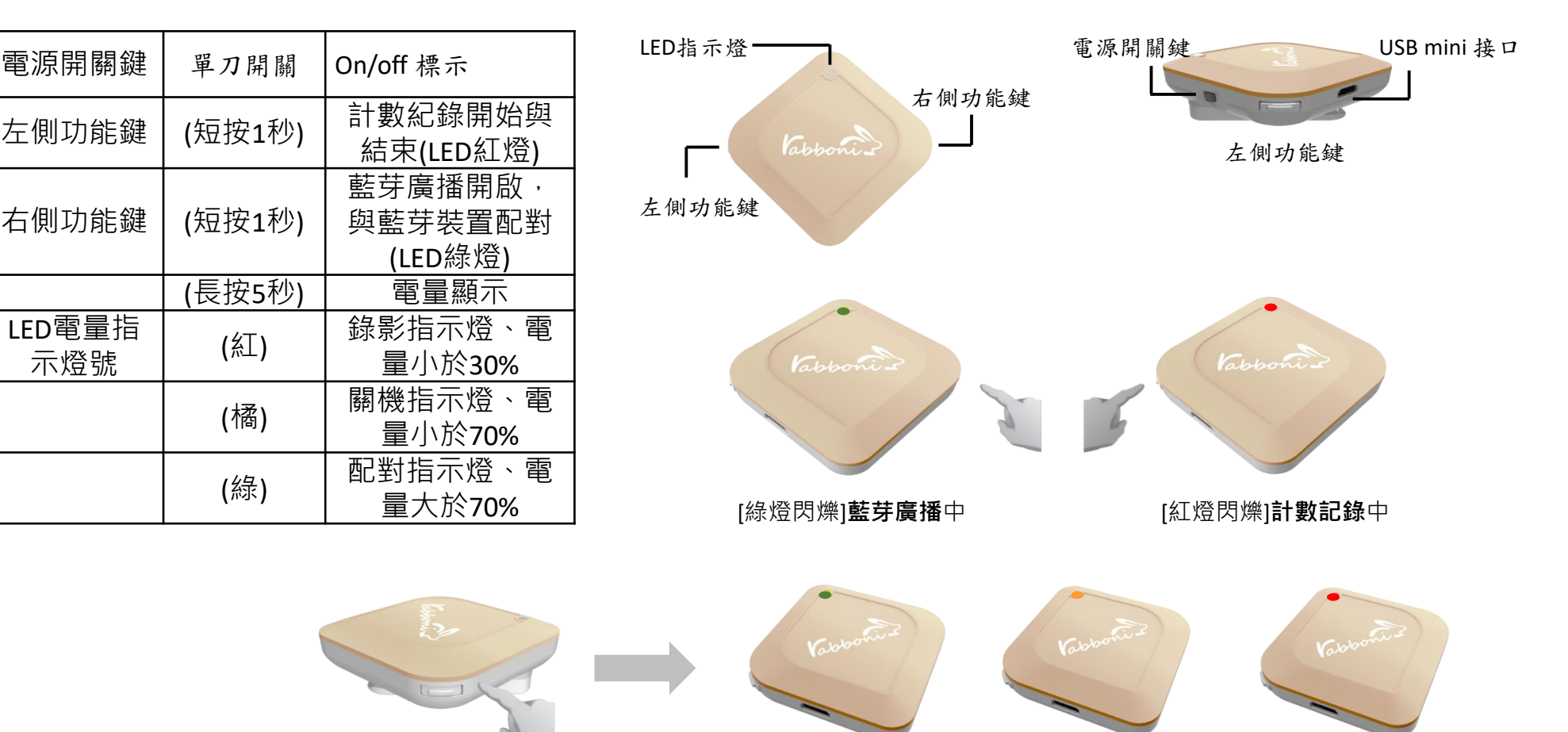

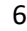

[長按右鍵5秒]可以確認**電量**狀態 電量大於70% 電量介於70% 到30% 電量小於30%

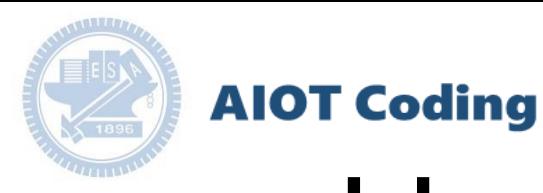

## g**abboni-配件介紹**

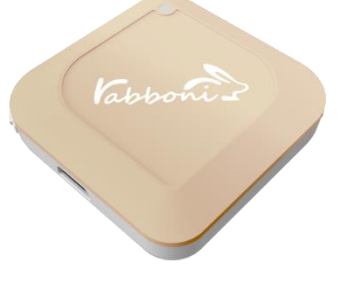

#### gabboni本體 (正面)

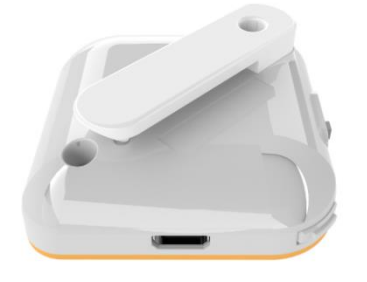

γabboni本體 (背面)

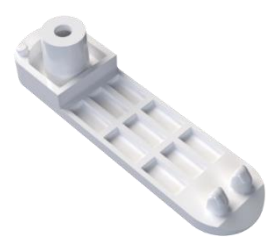

提供使用者跑步或行進間 gabboni主體與鞋面穩固 結合,確保動作的正確偵測。

#### 魔鬼氈手腕帶 ,寬2公分、長27.5公分

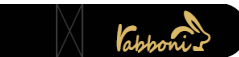

 $\gamma$ abboni背夾(拆卸須將螺絲工具) 想供使用者跑步或行進間 $\gamma$ abboni主體 與鞋面穩固結合,確保動作的正確偵測。

USB轉接線一條

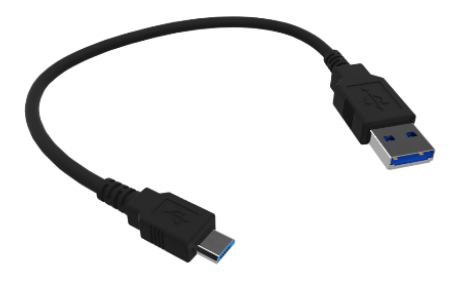

USB Type A轉接 USB mini線, 可提供傳輸數據以及充電功能。

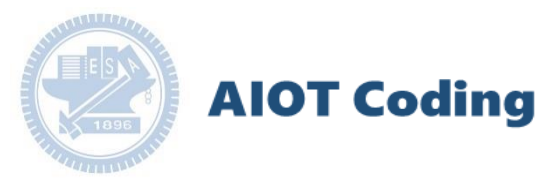

## g**abboni-軸向定義**

直線軸:X/Y/Z加速度 (Acceleration) 環狀軸:X/Y/Z 角速度 (Gyro)

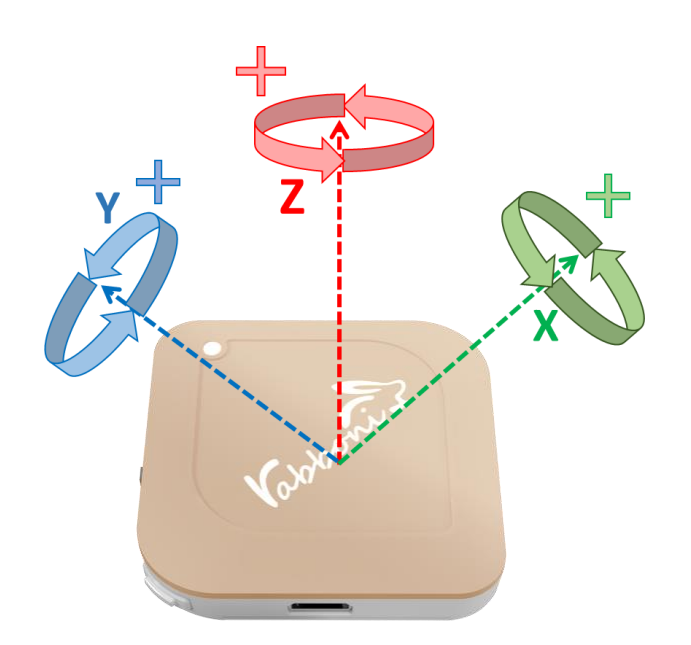

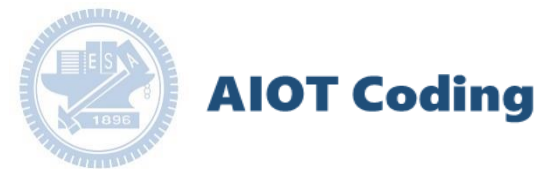

### g**abboni PC UI 連線**

1. rabboni\_pc\_UI下載/解壓縮資料夾(rabboni\_PC\_ui): <https://reurl.cc/QprO60>

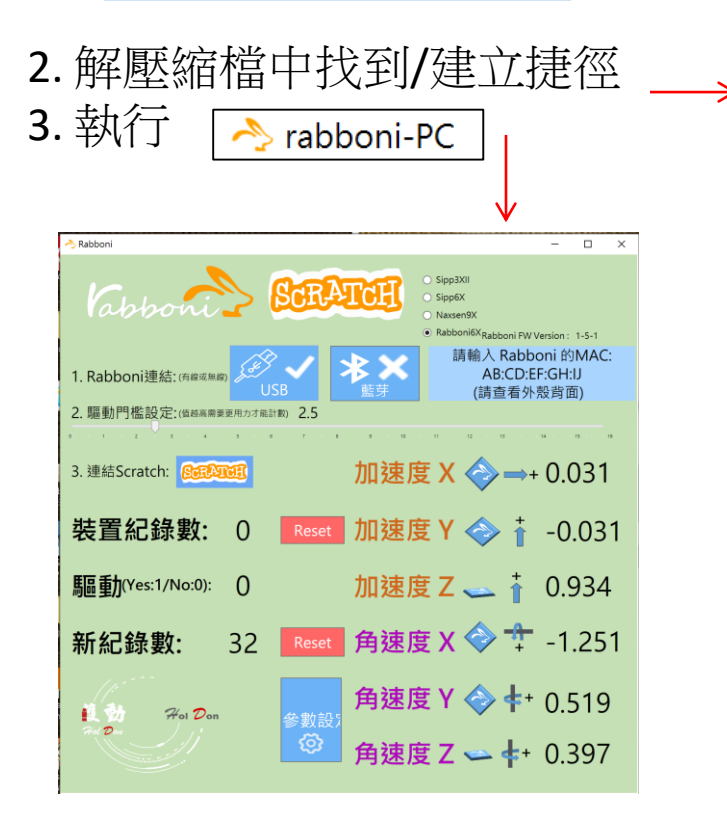

rabboni-PC.application → rabboni-PC.exe rabboni-PC.exe.config rabboni-PC.exe.manifest

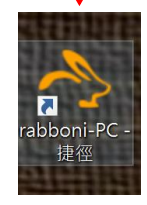

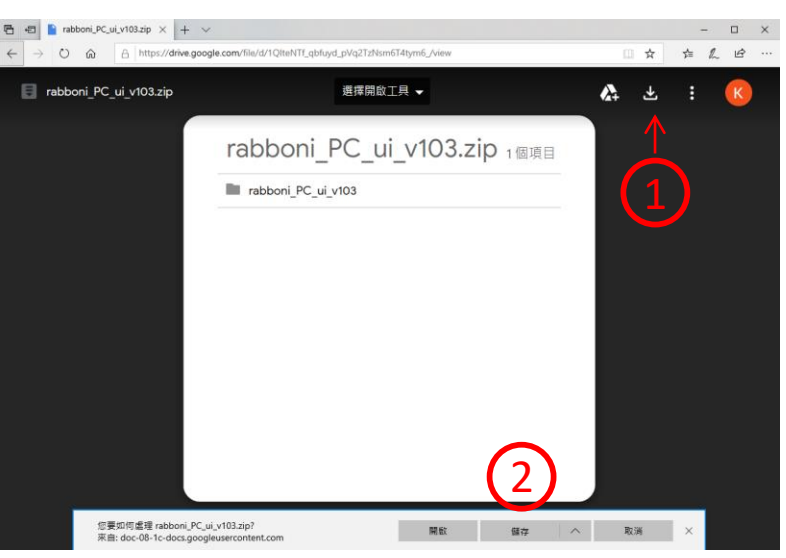

下載並解壓縮檔案 || rabboni\_PC\_ui\_v103.zip

**AIOT Coding** 

## **如果**g**abboni PC UI 連線程式無法開啟**

1. 執行工作管理員 (在工作列上按右鍵或同時按下Ctrl+Alt+Del,選擇"工作管理員")

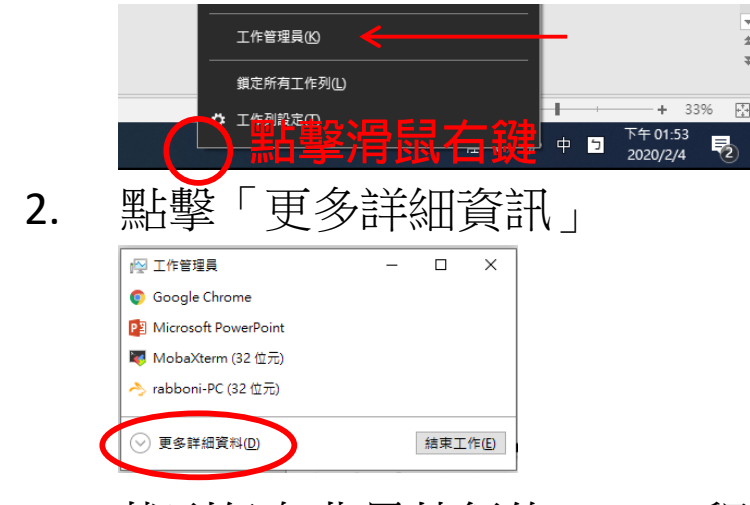

2. 找到仍在背景執行的rabboni程式 > < rabboni-PC (32位元)

0.1% 80.1 MB O MB/秒

3. 點擊右鍵選擇「結束工作」

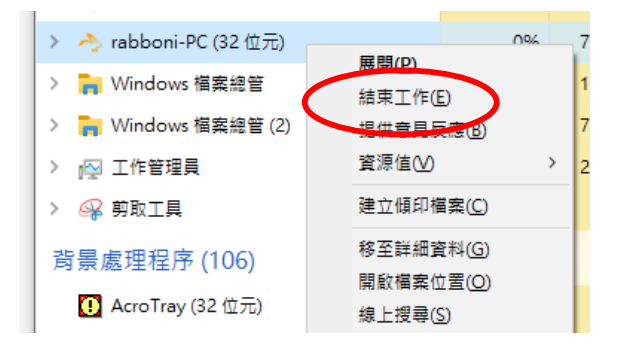

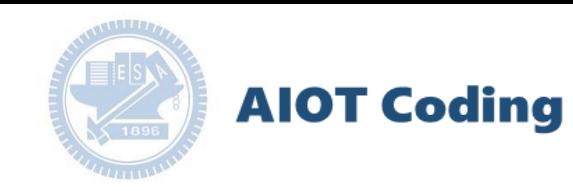

### g**abboni -PC UI介紹**

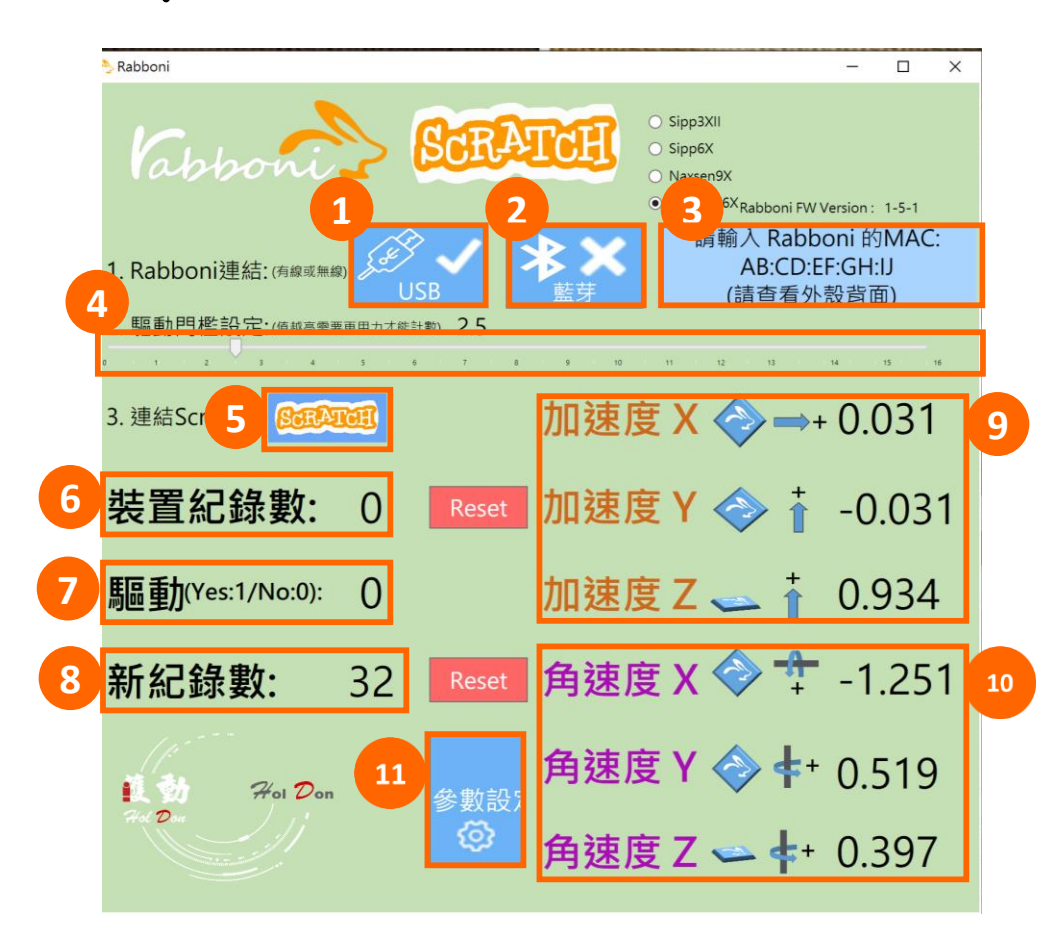

1.USB: 點擊透過USB連線 2. Bluetooth: 點擊透過藍芽連線 3. MAC: 輸入裝置MAC的地方

#### 4. Scratch: 點擊可以連到 Scratch

- $x^2 + y^2 + z^2$ 並計算驅動次數結果的門檻(要大於多少算一次)
- 6. 裝置驅動記錄數/Reset: 紀錄驅動次數在 7.驅動:搖動超過門檻會回傳1

8.新驅動紀錄數/Reset: 每次重新連線回重新計數

9. X/Y/Z方向加速度 (1g=9.8m/sec<sup>2</sup>) 10. X/Y/X方向角速度 (degree/sec)

11.參數設定: 設定rabboni內的加速度以及角速 度偵測範圍及 sampling rate。

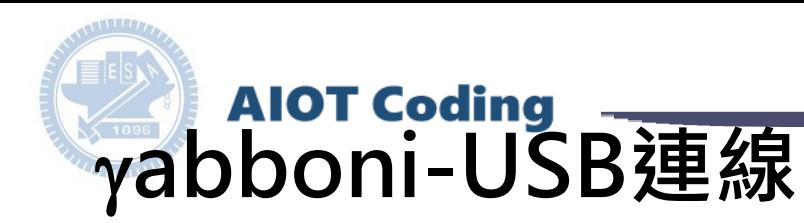

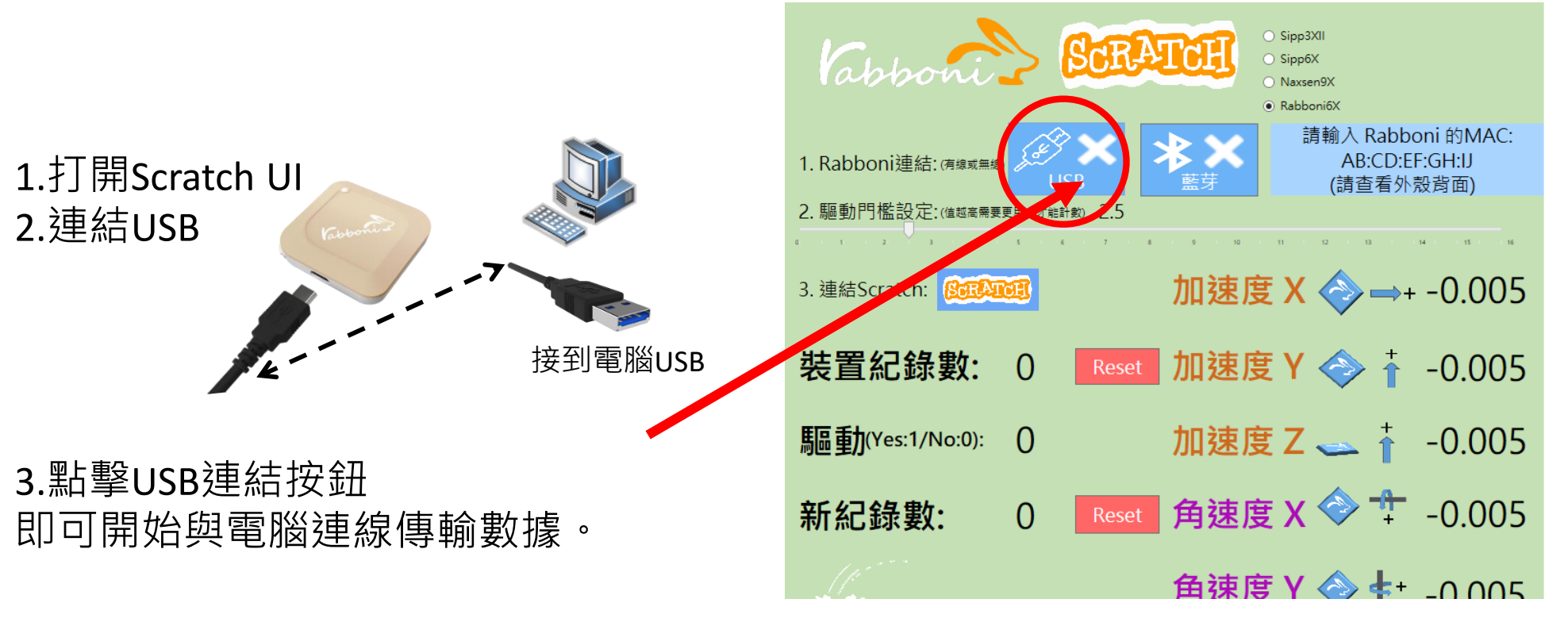

數字開始變動就是成功連線,變動數值就是三 軸的加速度以及三軸的角速度。如果有問題的 話就把檔案關起來重開。跳動值為量測值(含 雜訊值),因此 Sensor 靜置仍會有跳動值。.

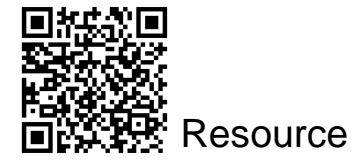

12

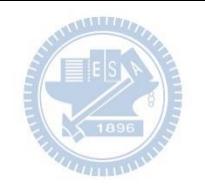

# g**abboni-藍芽BLE連線**

- 1. 若電腦有開啟BLE 藍芽連線功能, 會轉成藍 色按鈕。(一般電腦筆電配備藍芽但不配備 BLE 須加裝 BLE Dongle.)
- 2. 請輸入貼在盒子/裝置背後的 MAC ID: AA:BB:CC:DD:EE:FF)

**AIOT Coding** 

3.點擊藍芽連線按鈕。

數字開始變動就是成功連線,變動數值就 是三軸的加速度以及三軸的角速度。如果 有問題的話就把檔案關起來重開。跳動值 為量測值 (含雜訊值),因此 Sensor 靜置 仍會有跳動值。.

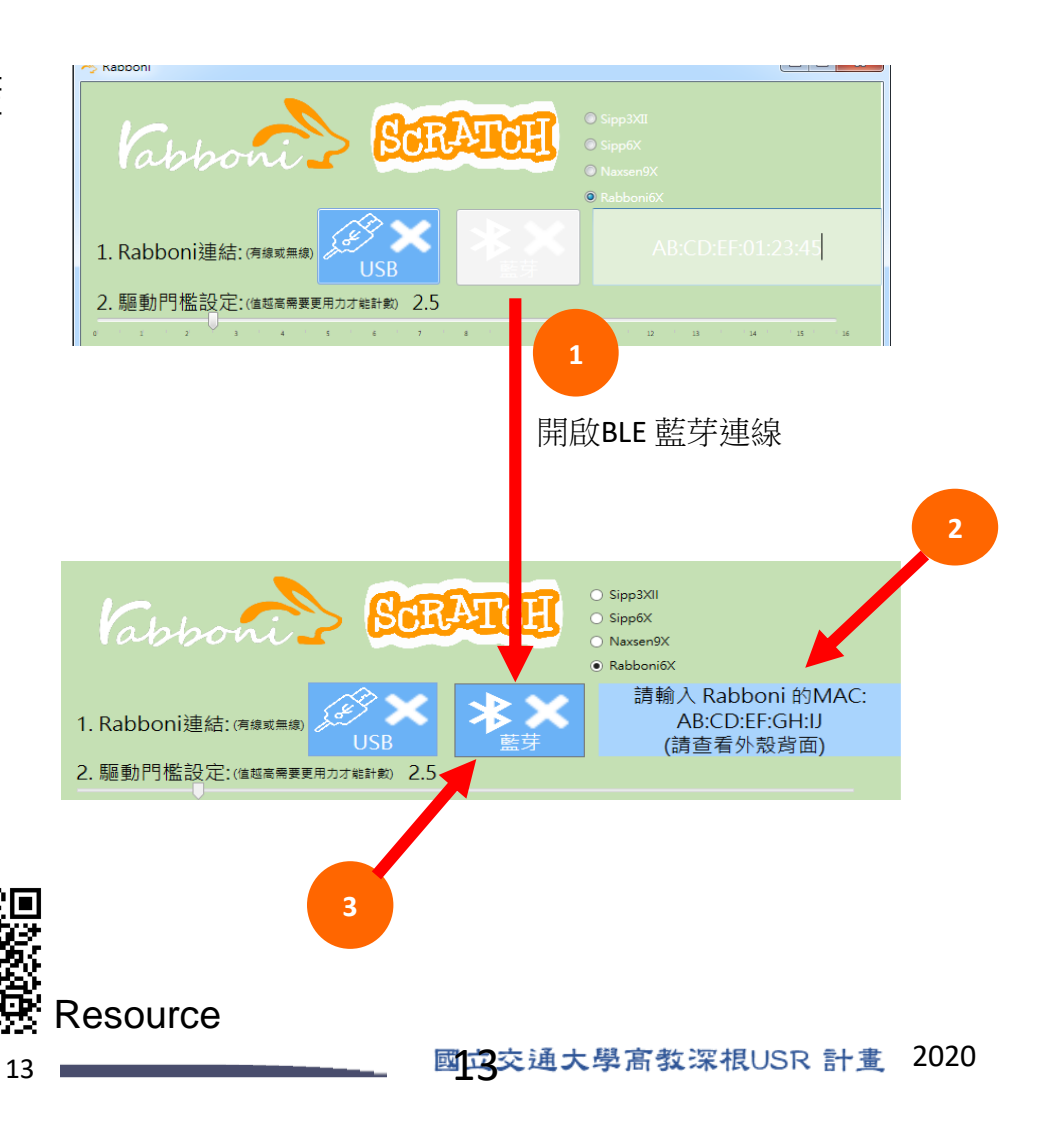

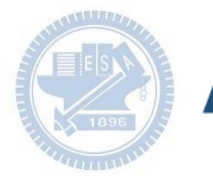

#### **AIOT Coding**

#### <https://nctutwtlab.github.io/scratch-gui/rabboni/>

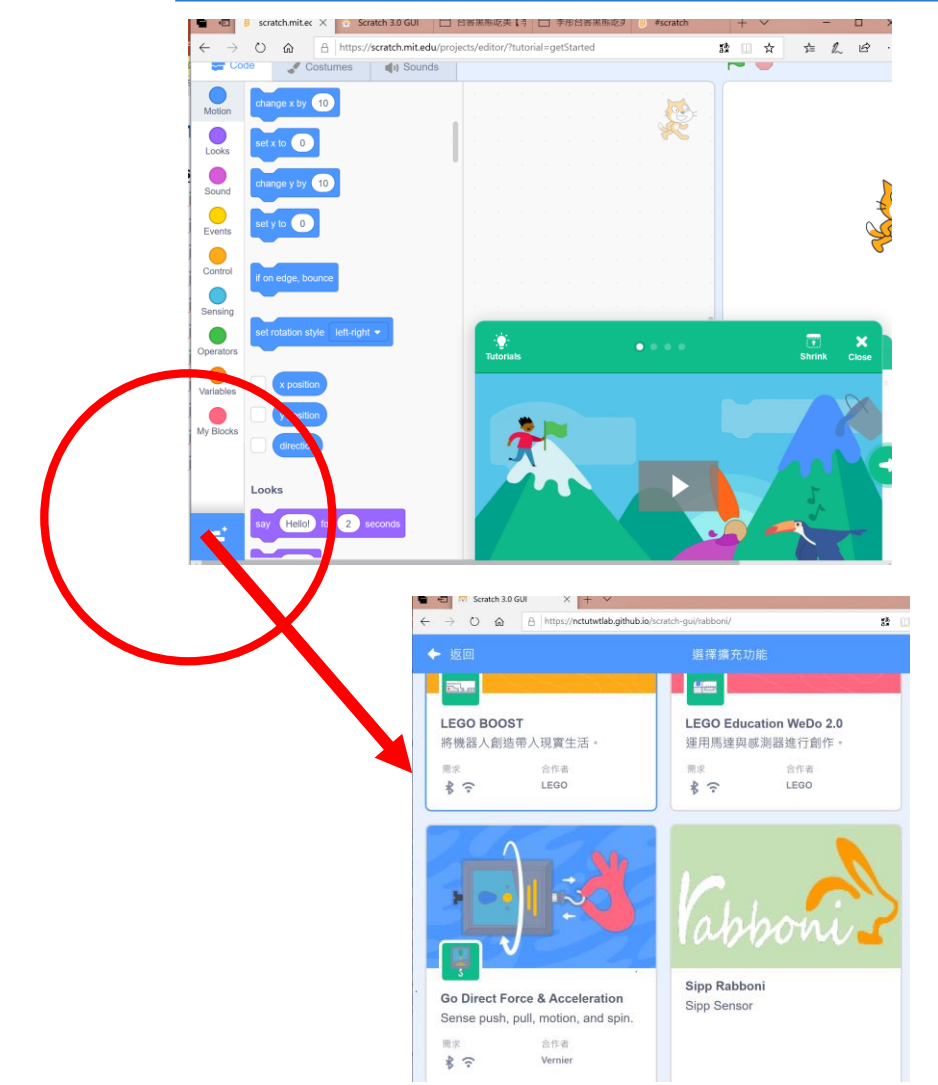

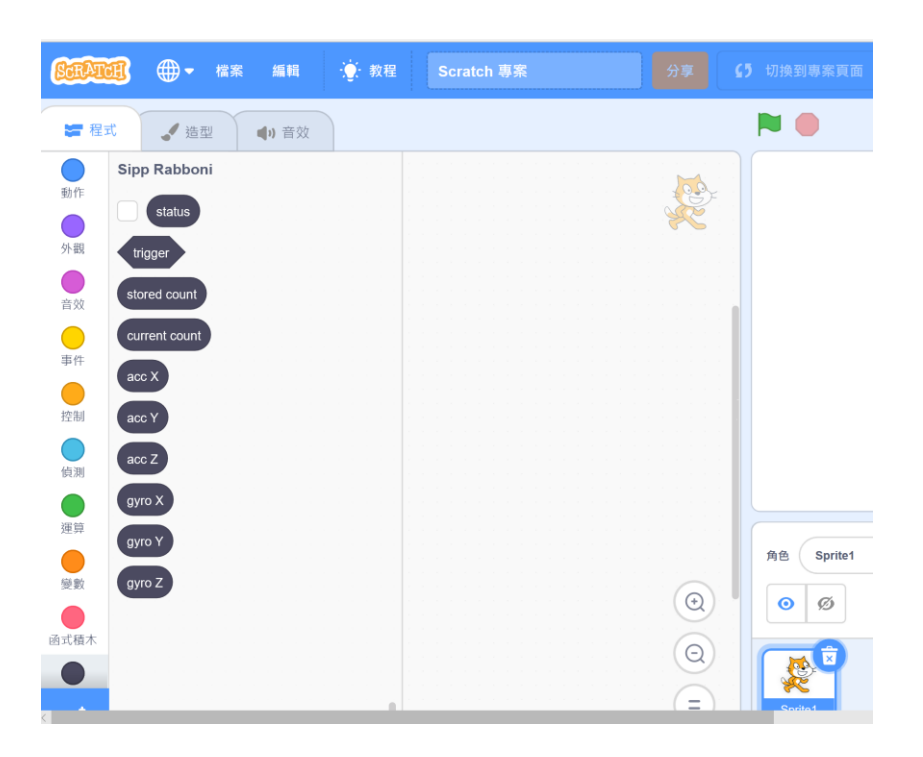

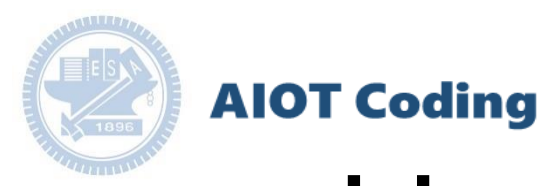

# g**abboni-Scratch 連線**

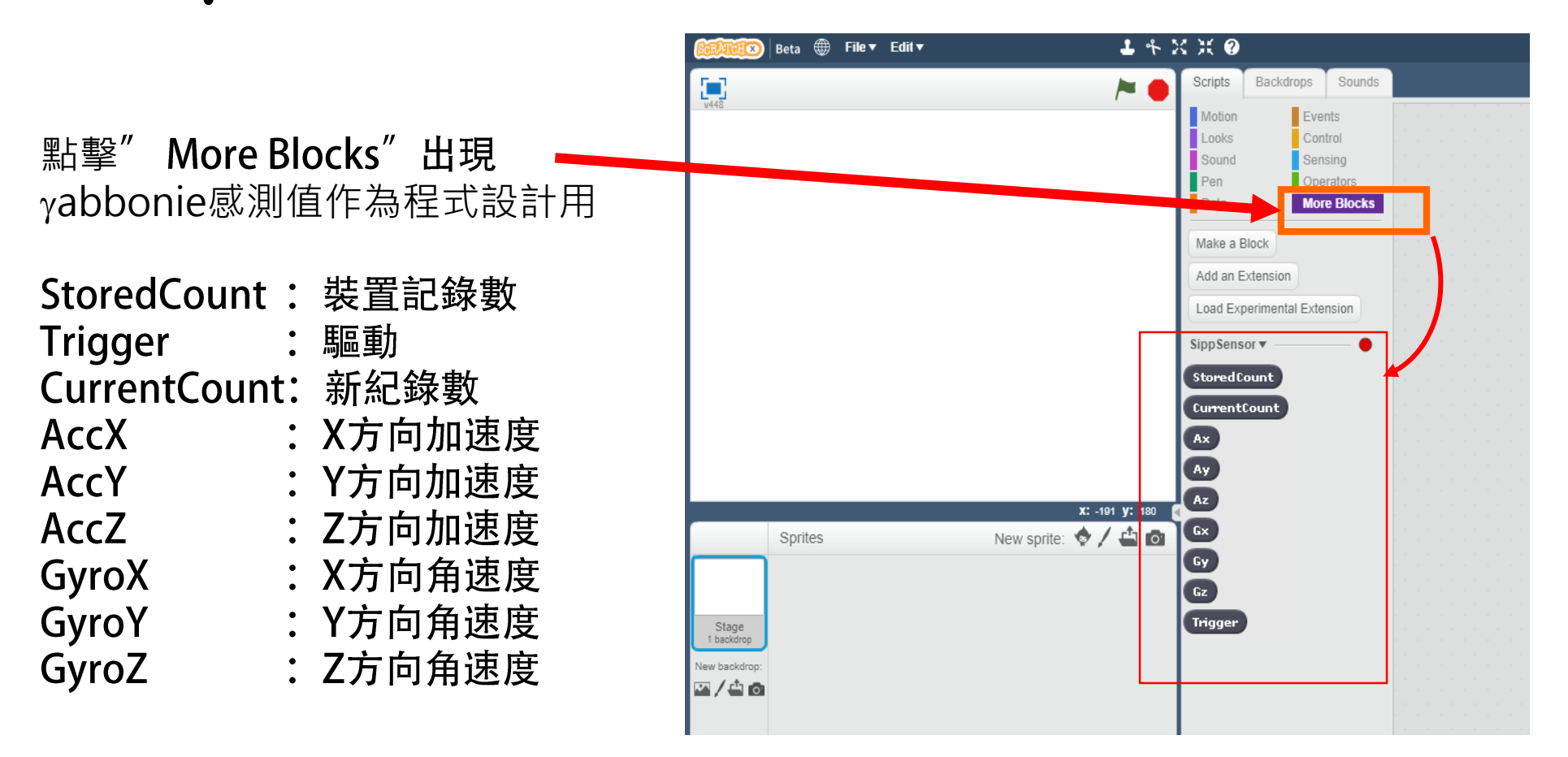

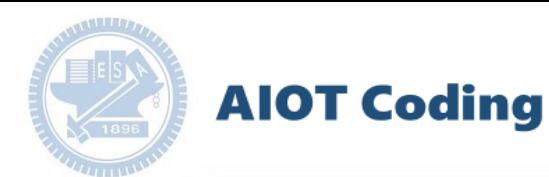

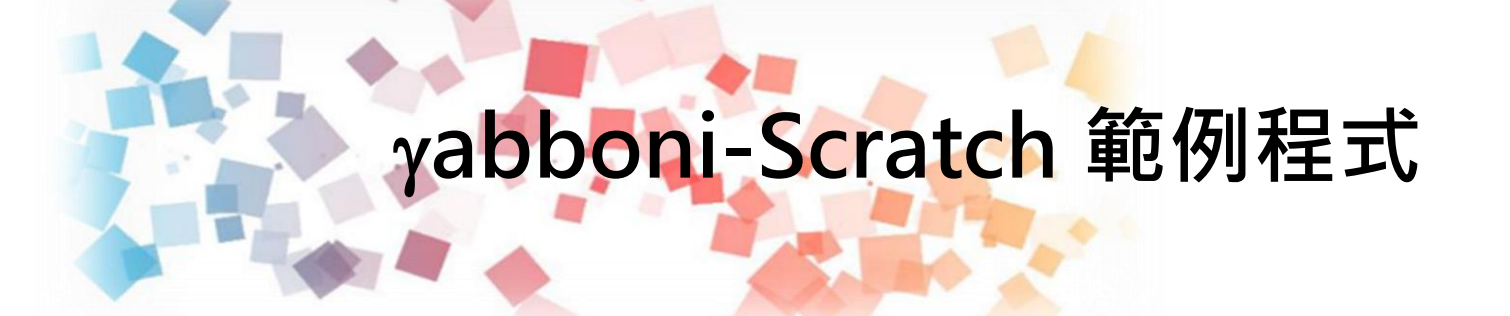

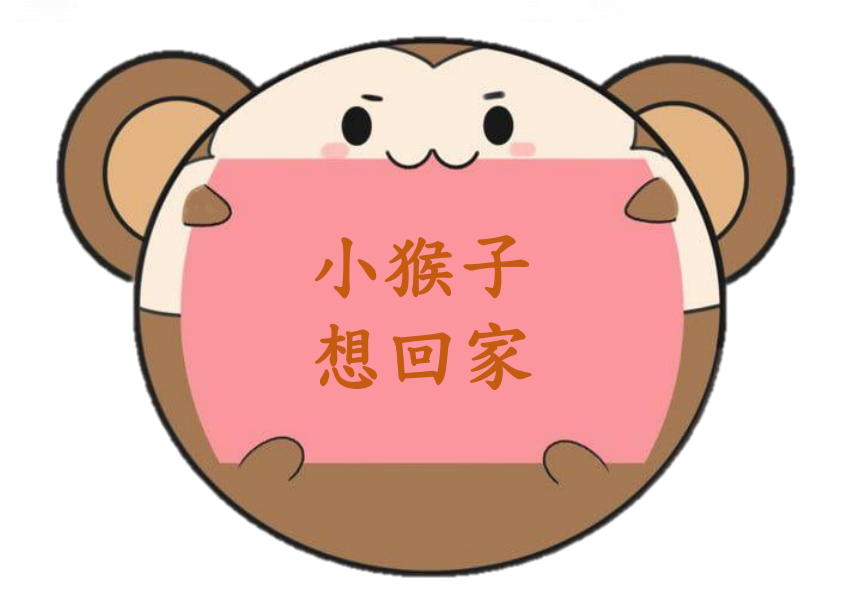

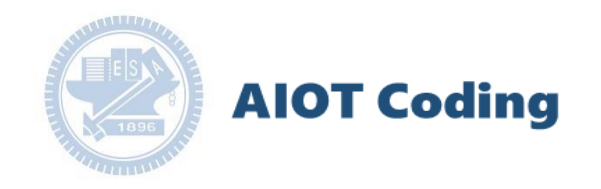

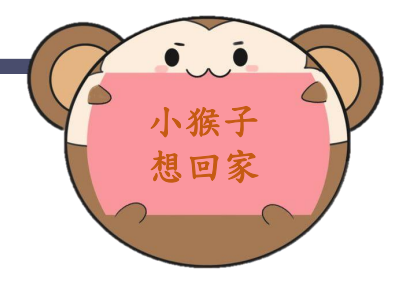

### 遊戲故事:

迷路的小猴子又餓又累,你能幫助小猴子尋找好吃的 食物,並且回到同伴身邊嗎?

遊玩方式:

以rabboni控制小猴子的方向,利用左右移動 與上下跳躍的方式通過關卡,找到另一隻小猴子以完 成遊戲。

遊戲中會有一些食物關卡,以小朋友的知識來判斷哪 些是猴子可食用的食物,如果選擇正確會減少通關時 間5秒;若選擇錯誤則會增加通關5秒並退回原點, 抵達終點後計算總通關時間較少的人獲得勝利。

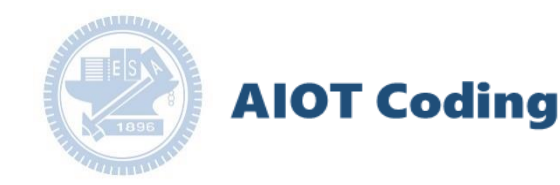

遊戲角色:

小猴子 利用rabboni控制小猴子的左右移動與上下跳躍

關卡1 (紅色底線) 甜甜圈 蛋糕 棒球 香蕉 蘋果 西瓜 小猴子不可食用的物品 碰到會增加5秒並回到原點 小猴子可以食用的物品 碰到會減少5秒

關卡2 (綠色底線)

- 狗狗 不是小猴子的同伴
- 熊熊 碰到會增加5秒並回到原點
- 猴子 小猴子的同伴 碰到完成通關並結算總通關時間

小猴子 想回家

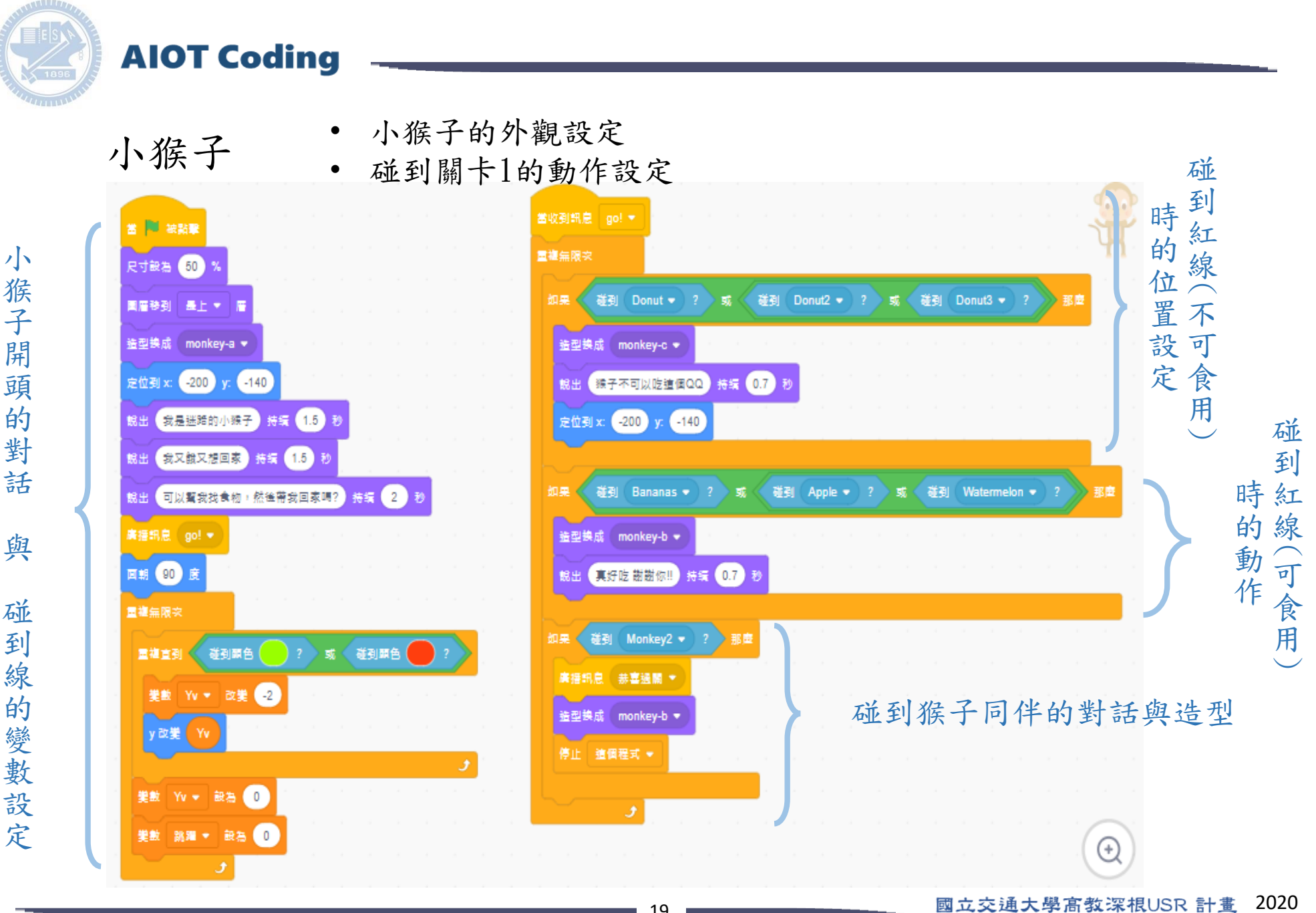

[https://12u10.nctu.edu.tw/](https://12u10.nctu.edu.tw/portfolio/) **版權所有 侵害必究**

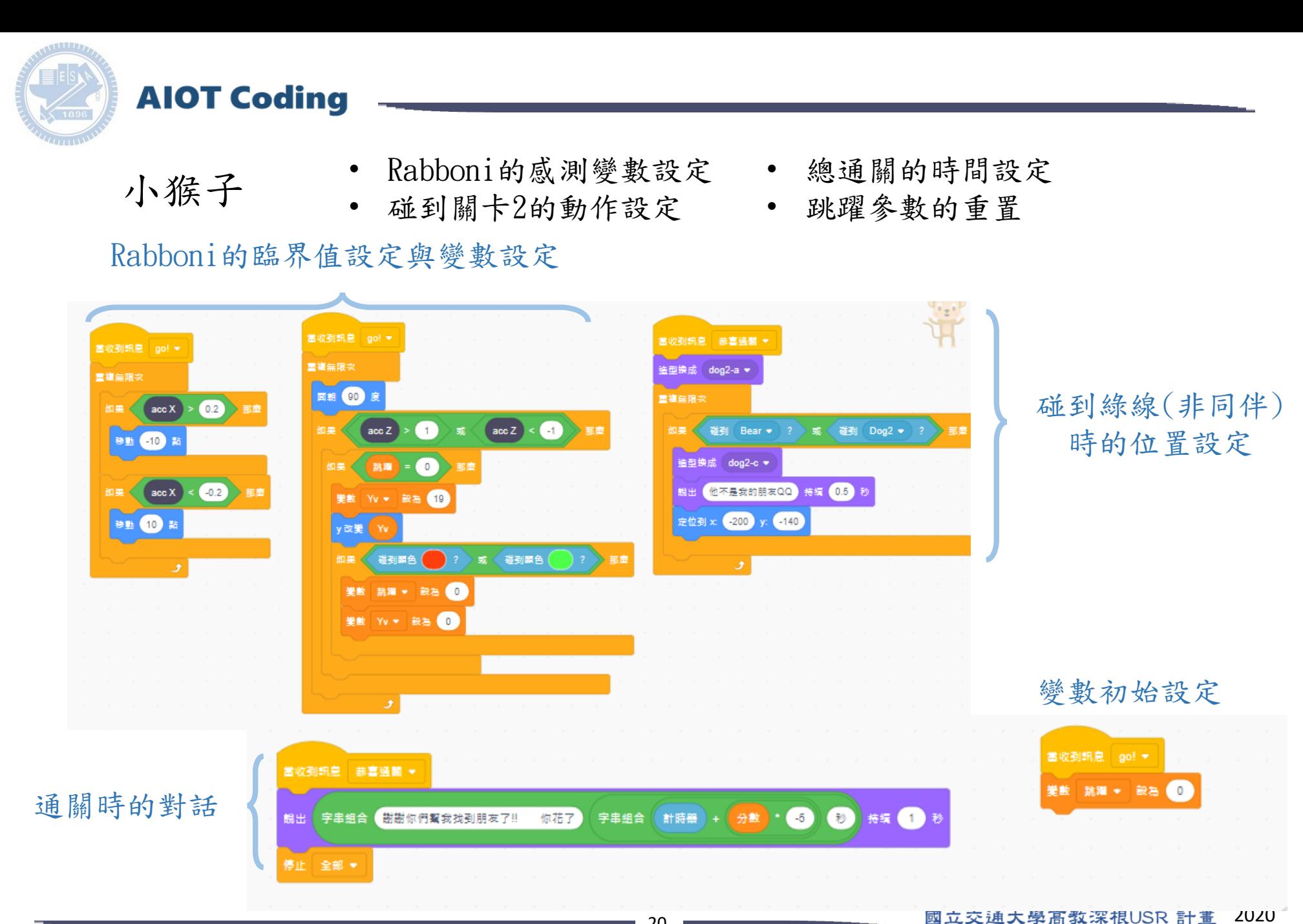

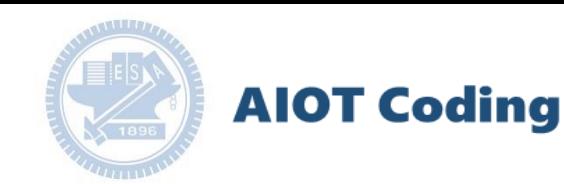

關卡一角色 • 關卡1的物件外觀與動作設定

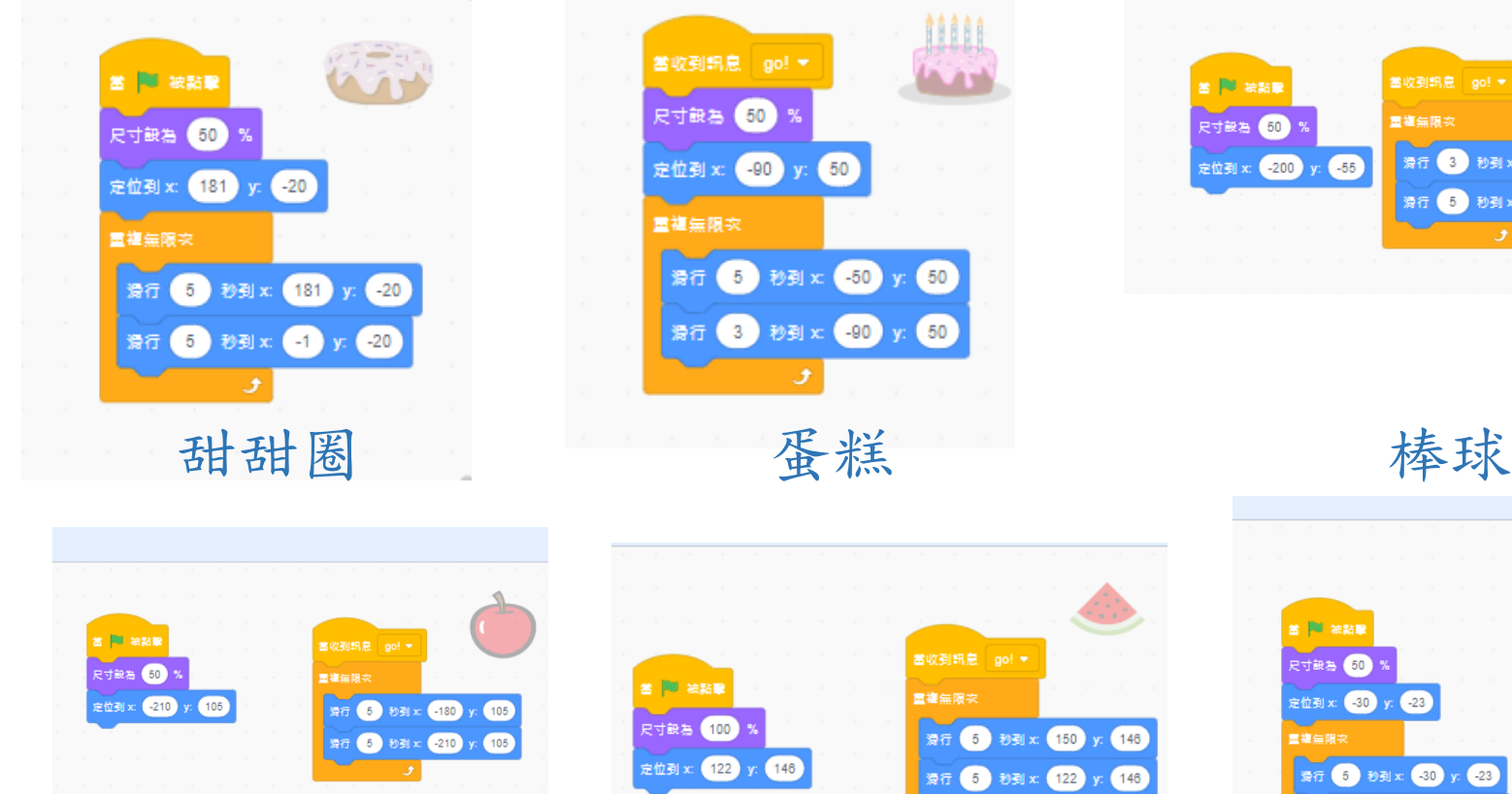

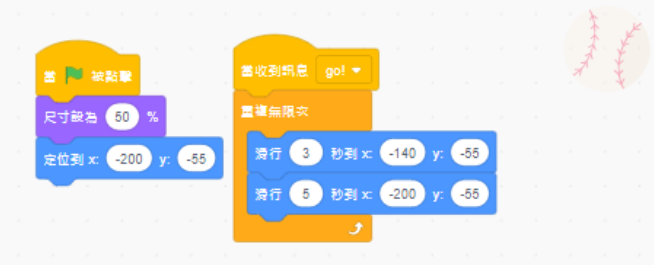

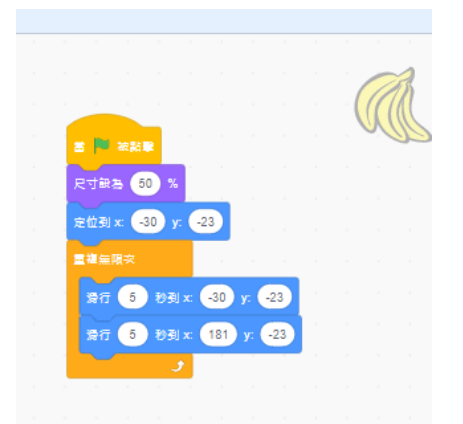

蘋果 西瓜 香蕉

國立交通大學高教深根USR 計畫 2020

[https://12u10.nctu.edu.tw/](https://12u10.nctu.edu.tw/portfolio/) **版權所有 侵害必究**

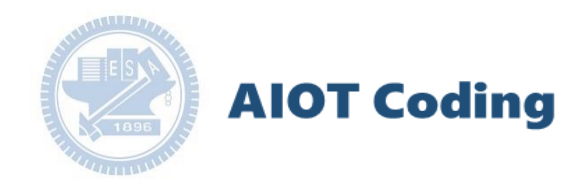

關卡二角色 • 關卡2的物件外觀與動作設定

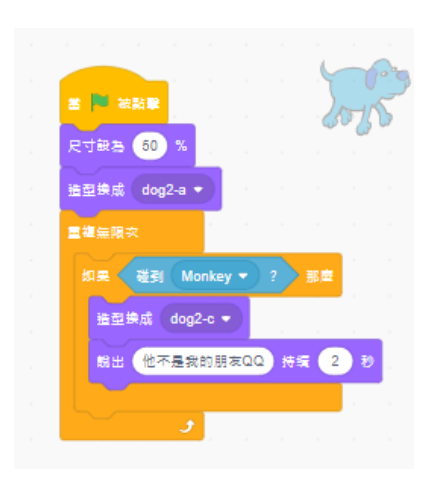

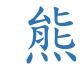

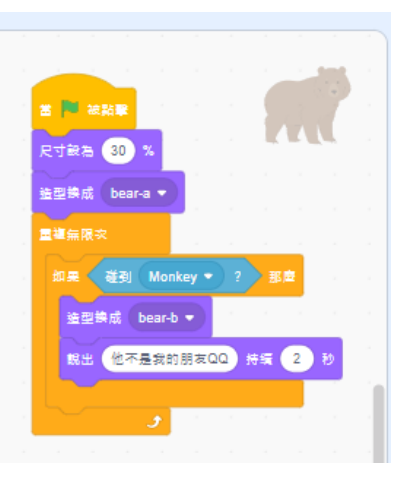

狗狗 熊 熊 猴子同伴

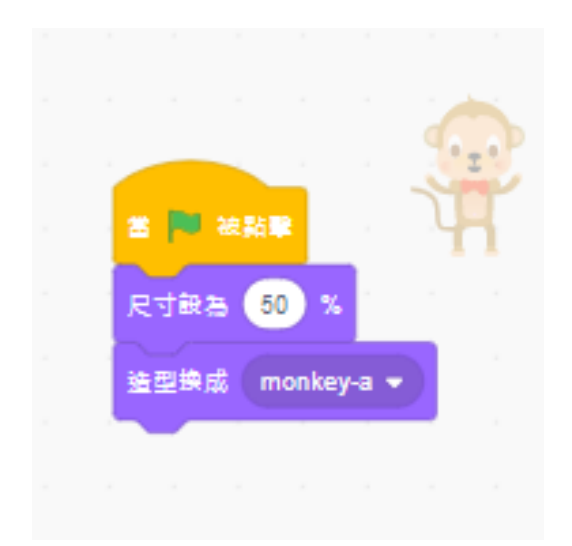

國立交通大學高教深根USR 計畫 2020

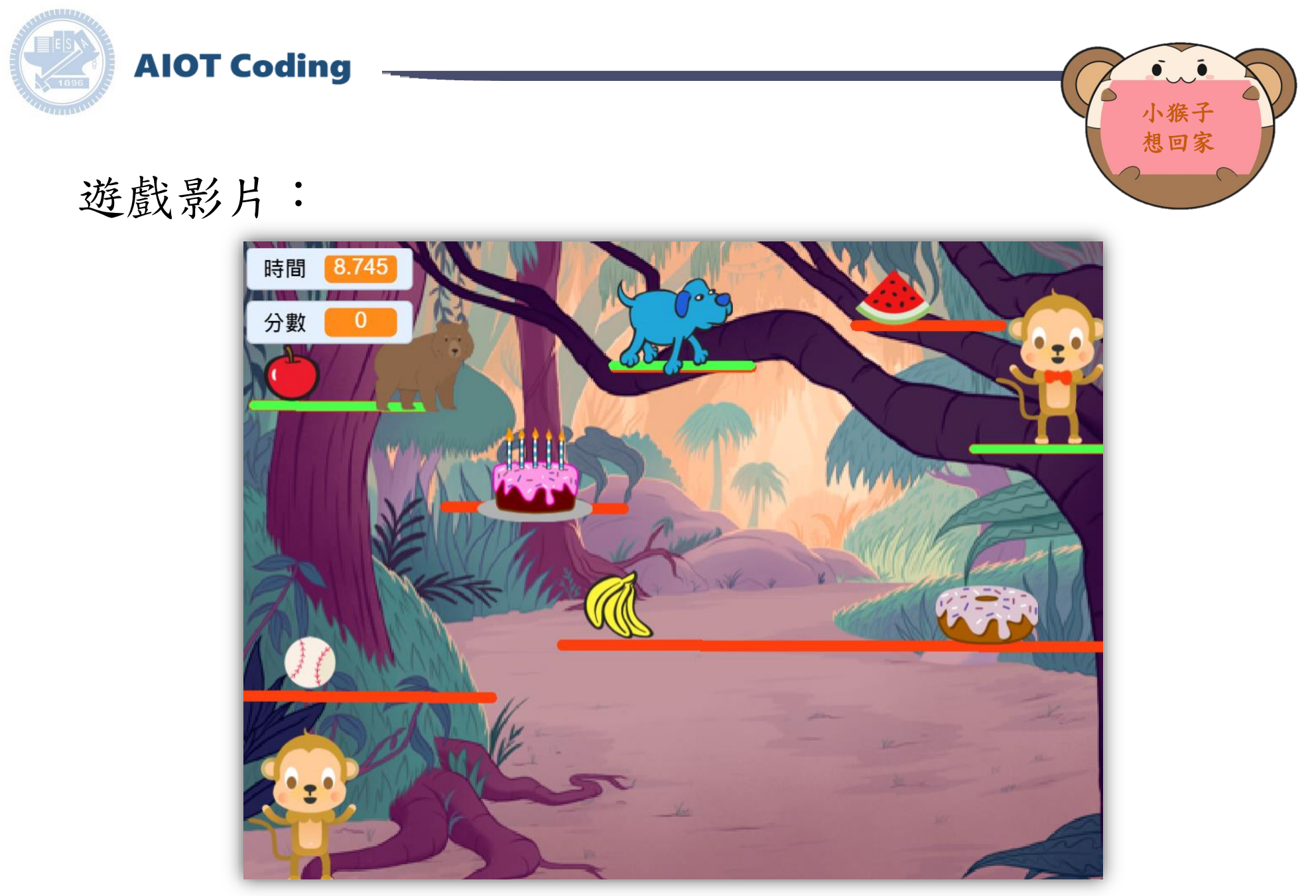

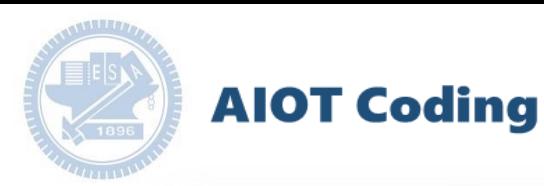

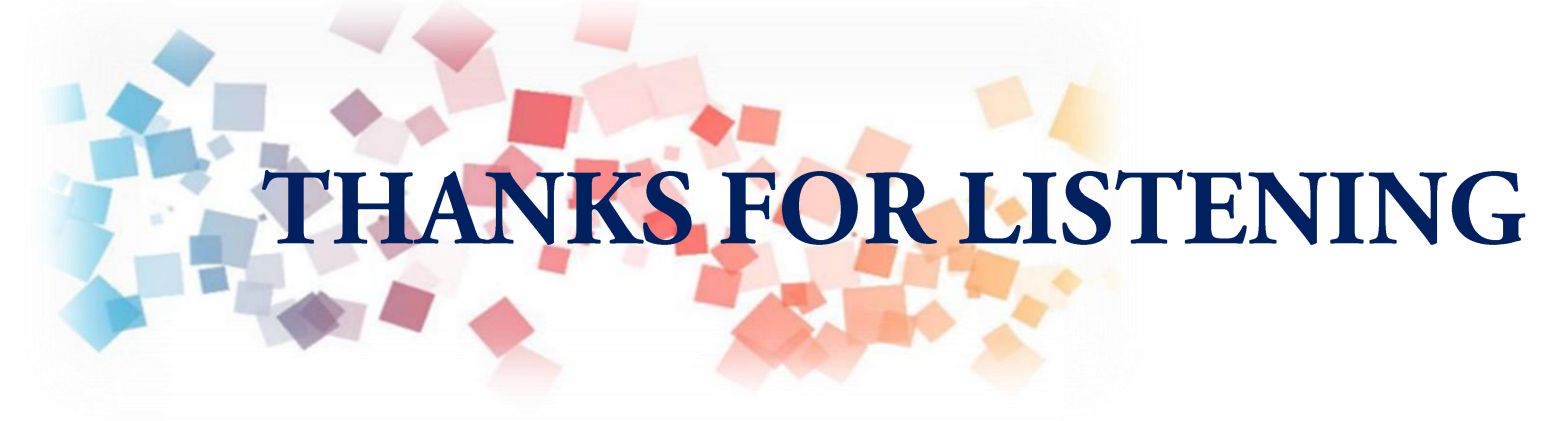

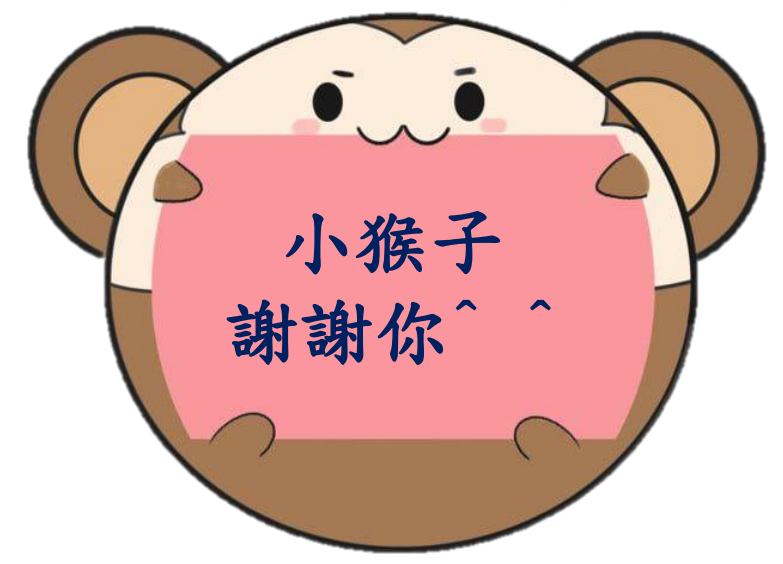

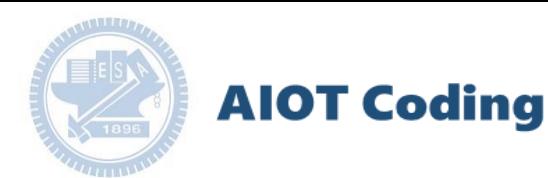

### g**abboni-Resource**

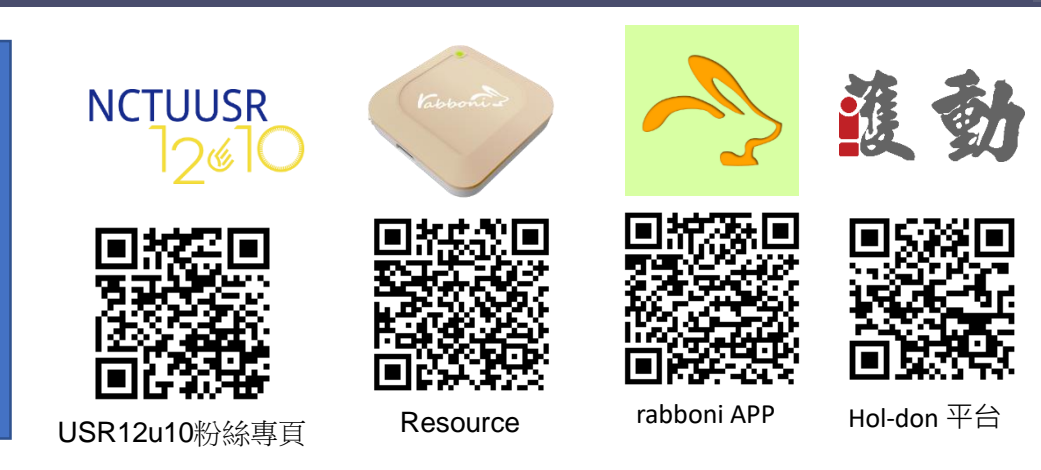

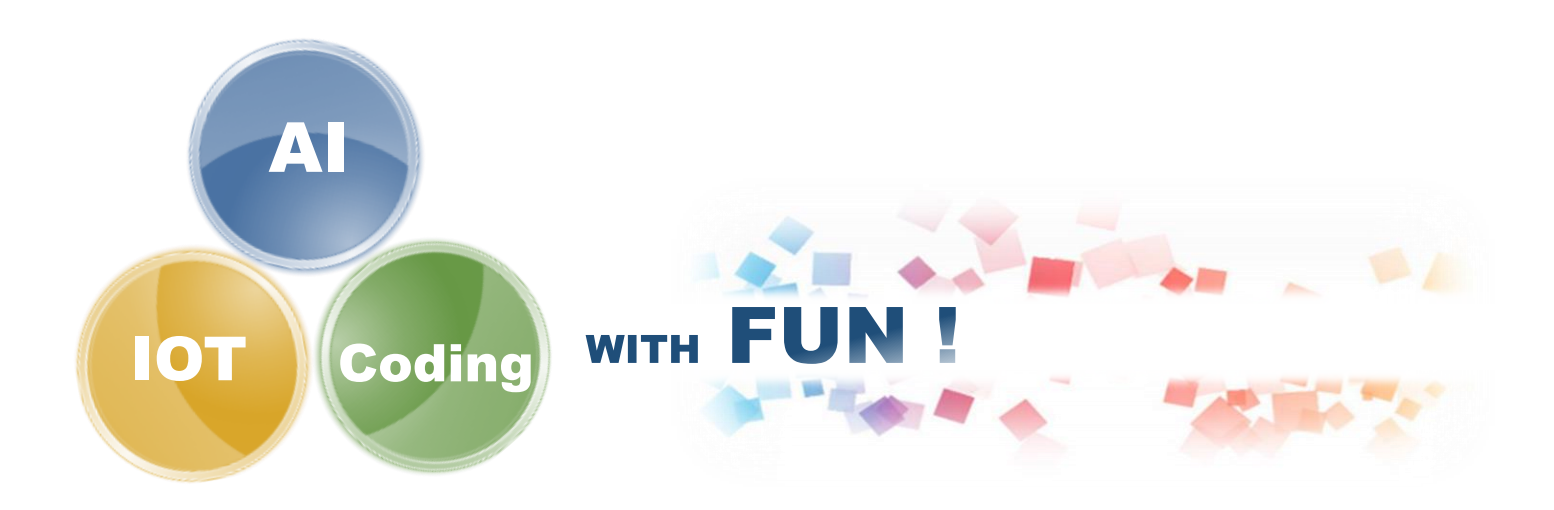